### **Pivotal Postgres on Azure Marketplace v10.7 Release Notes**

<span id="page-0-0"></span>Updated: March 2019

# **Overview**

Pivotal Postgres is deployed on Azure using a Virtual Machine Image. The Image uses CentOS 7 and includes MADlib, PostGIS, phpPgAdmin, pgBouncer, and automated backups.

This offering is ideal for quick and easy evaluations via the End User License Agreement that includes a 90 day free evaluation period. Support is provided to licensed customers just as it would if Postgres was installed independently of this offering.

Pivotal Postgres on Azure Marketplace Version 10.7 includes:

- Postgresql v10.7
- pgBouncer v1.9.0
- MADlib v1.15.1
- PostGIS v2.5.1
- phpPgAdmin v5.1.0

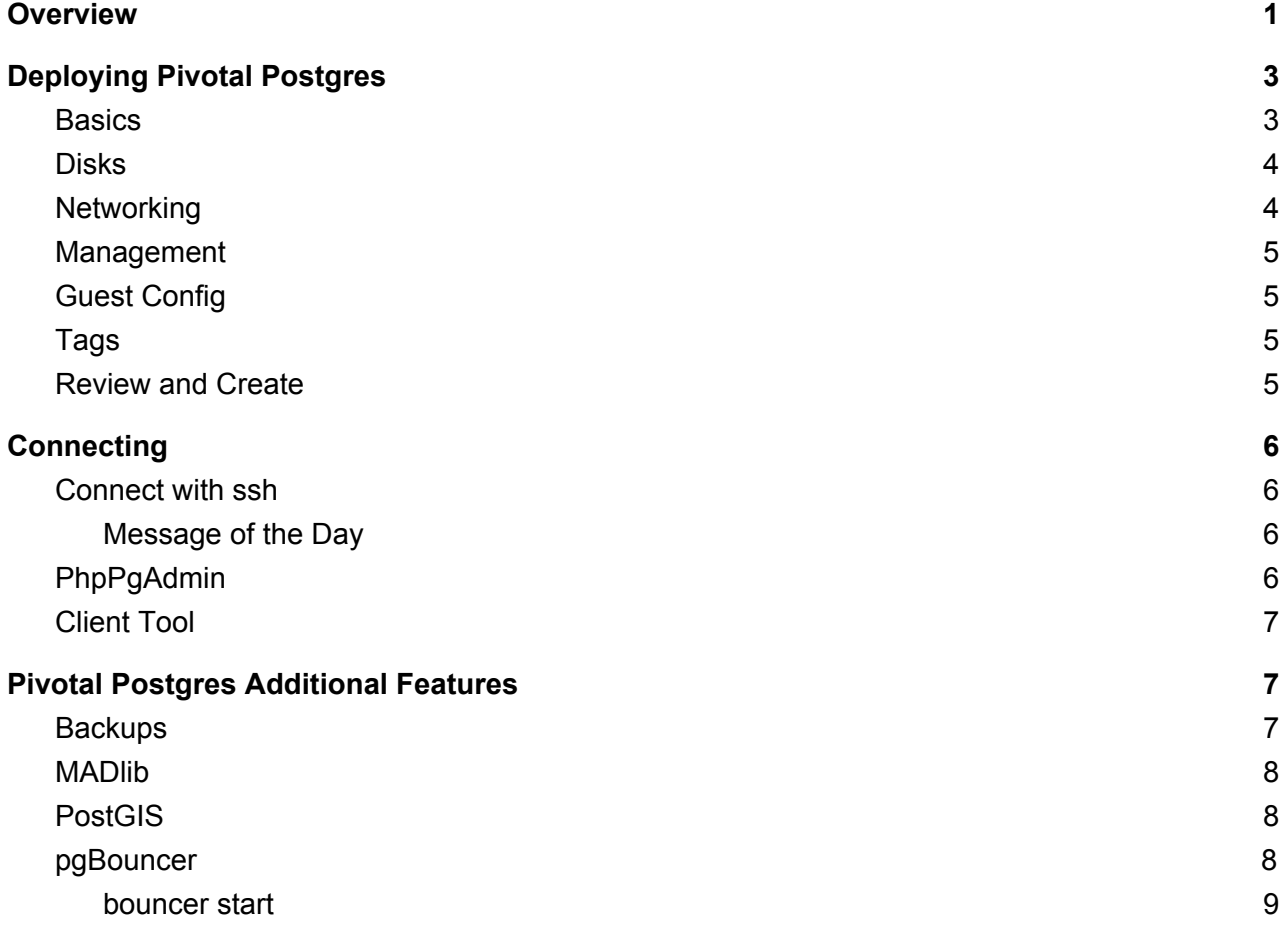

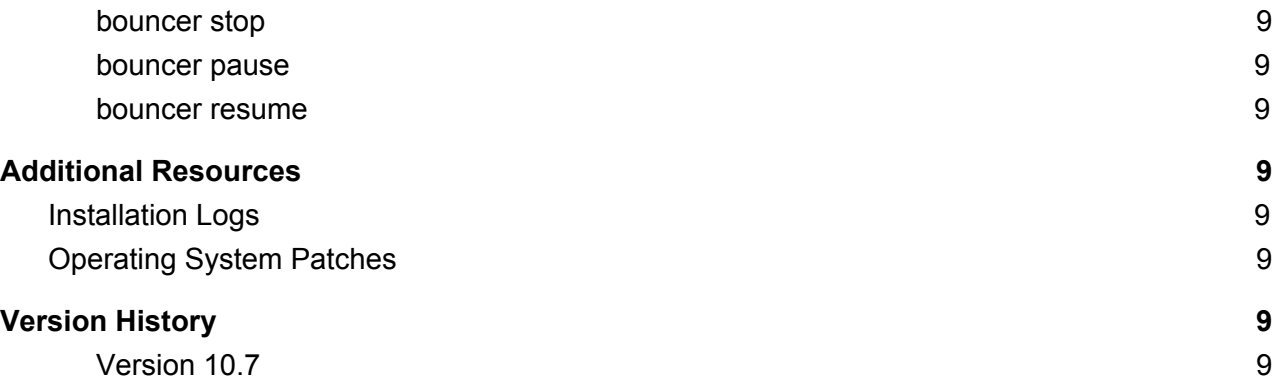

# <span id="page-2-0"></span>Deploying Pivotal Postgres

Microsoft provides an easy to use web console which can deploy Pivotal Postgres for you. First, find the Image in the Marketplace and then click Create.

#### <span id="page-2-1"></span>**Basics**

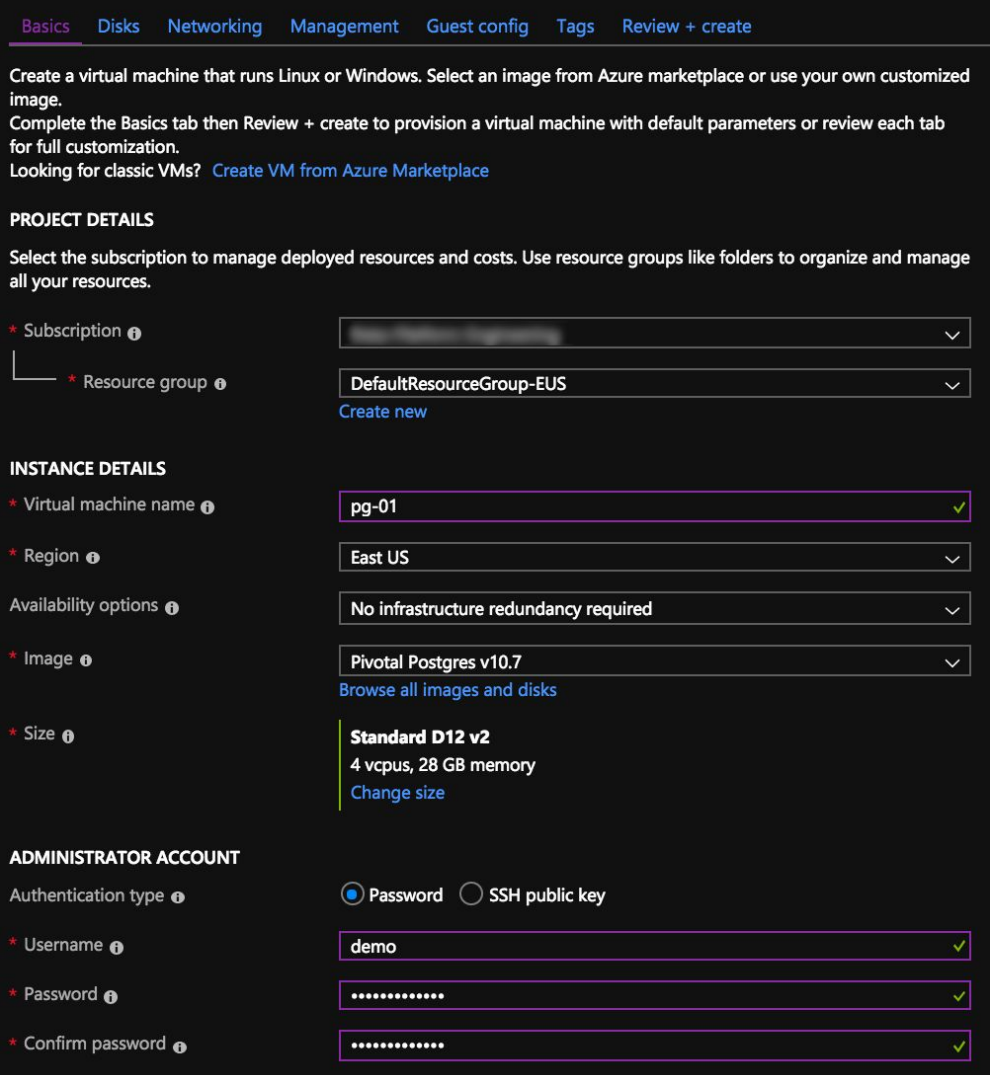

Provide Subscription, Resource group, Virtual machine name, Region, Availability options, Image (Pivotal Postgres), Size, and Credentials.

Note: It is recommended to use SSH public key authentication. You can also use the "pivotal" username which is the default database administrator name.

#### <span id="page-3-0"></span>Disks

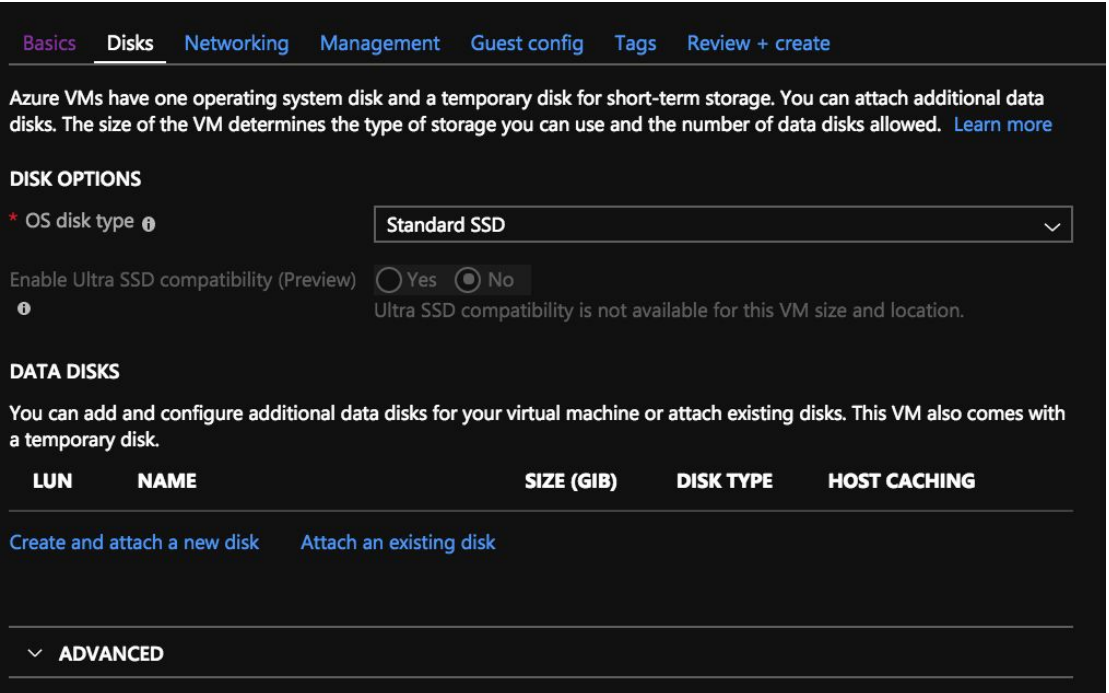

Add additional disks as needed. Note that additional disks will need to be formatted before use and Pivotal Postgres configured to use the additional storage.

### <span id="page-3-1"></span>**Networking**

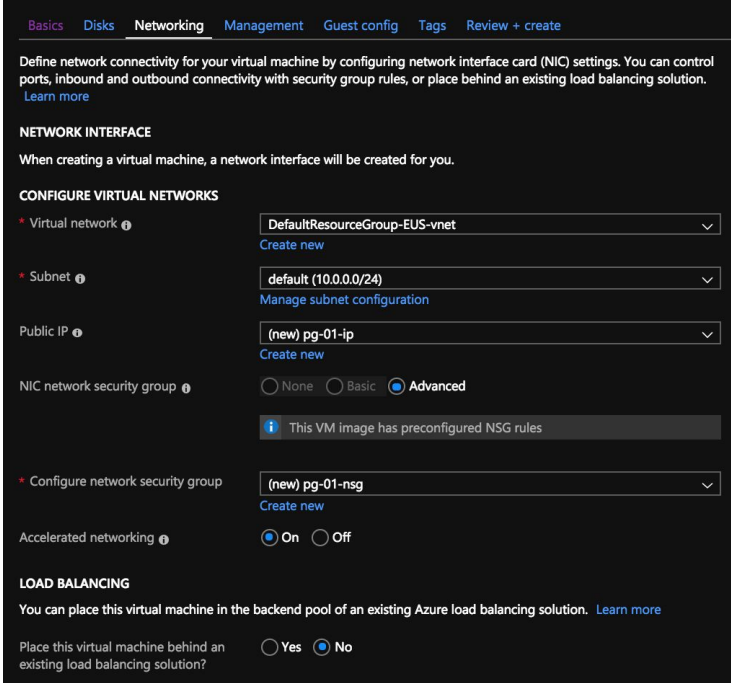

Configure the Network as needed for your Pivotal Postgres deployment. The default NSG rules allows ssh access and access to port 28090 for phpPgAdmin.

#### <span id="page-4-0"></span>Management

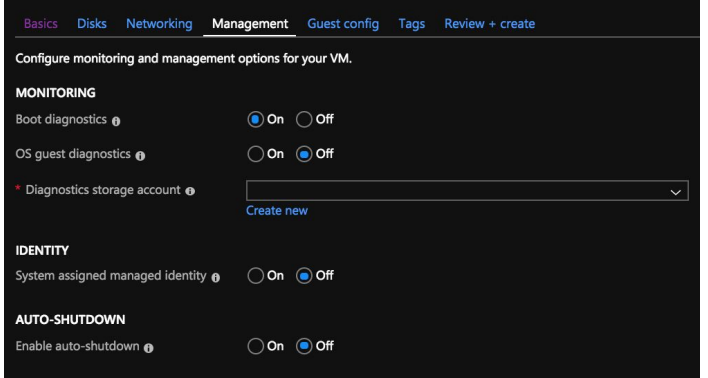

It is generally a good idea to enable Boot diagnostics which requires creating a Diagnostics storage account.

## <span id="page-4-1"></span>Guest Config

<span id="page-4-2"></span>This is not supported by this VM so continue to Tags.

#### Tags

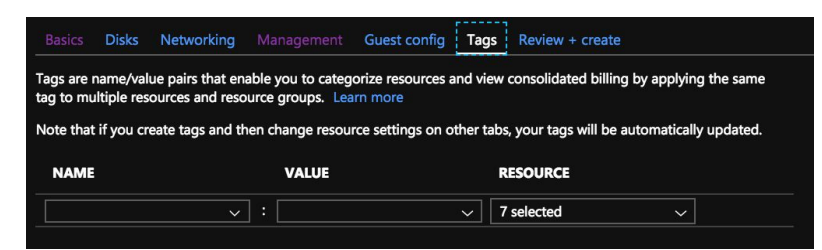

<span id="page-4-3"></span>Add Tags to help identify your new VM.

### Review and Create

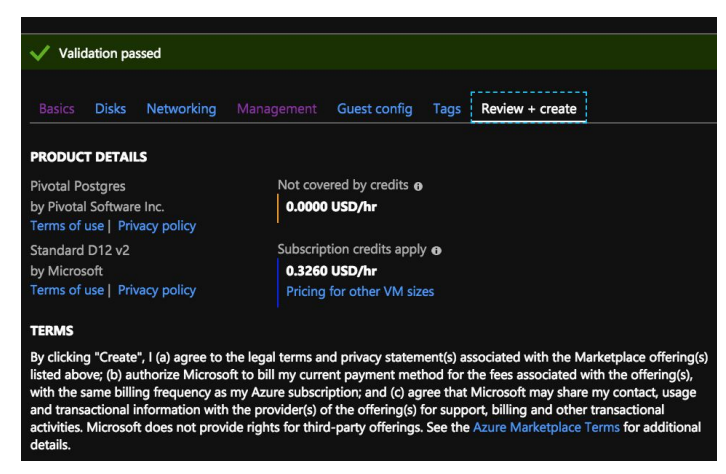

A summary will be provided and Azure will validate the options you have chosen.

Next, simply click Create to deploy your VM. You can also Download the template to make it easier to automate future deployments.

<span id="page-5-0"></span>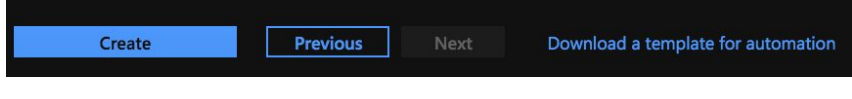

# **Connecting**

Connecting can be done with ssh, the web based phpPgAdmin database client, or with an external database client tool like pgAdmin 4.

#### <span id="page-5-1"></span>Connect with ssh

After the VM has launched, use your credentials (username and either password or SSH key you defined) to connect to the new instance. Use the Public ip address to connect.

```
ssh <username>@<ip address>
```

```
escmac:postgres-azure jon$ ssh demo@52.179.0.68
Password:
Welcome to your Pivotal Postgres on Azure!
PostgreSQL 10.7; MADlib: 1.15.1; PostGIS: 2.5.1
pgBouncer Port: 5432; Database Port: 6432
Admin User: "pivotal"; Password in: /opt/pivotal/postgres/variables.sh
phpPgAdmin Public URL: https://52.179.0.68:28090
phpPgAdmin Local URL: https://10.0.0.4:28090
Note: Be sure to switch to "pivotal"
sudo su - pivotal
\lceil \text{demoOpq}-01 \sim \rceil \frac{1}{2}
```
#### <span id="page-5-2"></span>Message of the Day

When connecting with ssh, Unix will output the Message of the Day as shown above. This provides information about Pivotal Postgres such as versions and URLs for phpPgAdmin. If your VM does not have a public IP address, then there will not be a public URL listed.

### <span id="page-5-3"></span>PhpPgAdmin

This web based SQL tool has been configured to start automatically. A self-signed SSL certificate is created automatically for you so you will see a web browser warning that the Certificate Authority is invalid. It is safe to proceed with the self-signed certificate.

Note: Connect with user "pivotal" and use the password found in /opt/pivotal/postgres/variables.sh. This file is readable by OS user "pivotal".

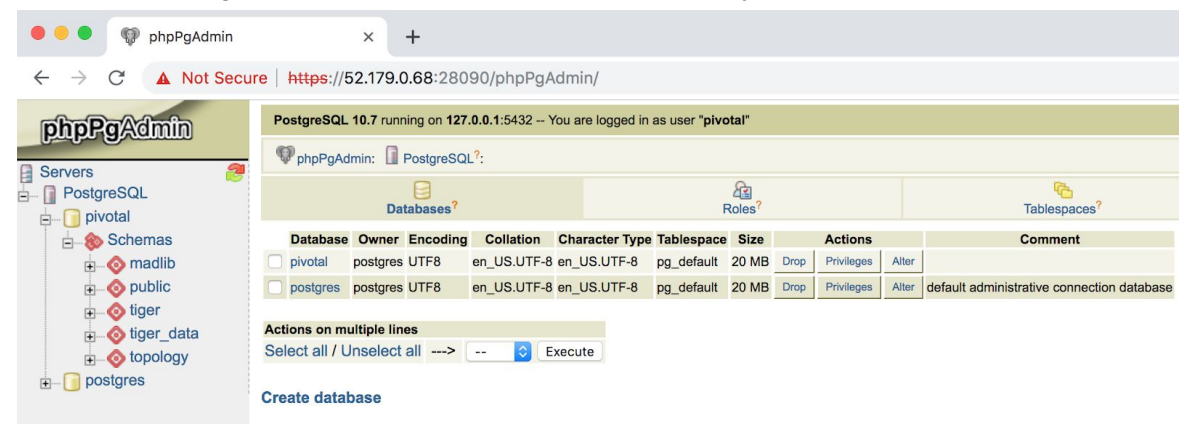

## <span id="page-6-0"></span>Client Tool

Connecting with a remote client tool like pgAdmin 4 is also very easy to do using the public IP address as user "pivotal" and password provided in /opt/pivotal/postgres/variables.sh.

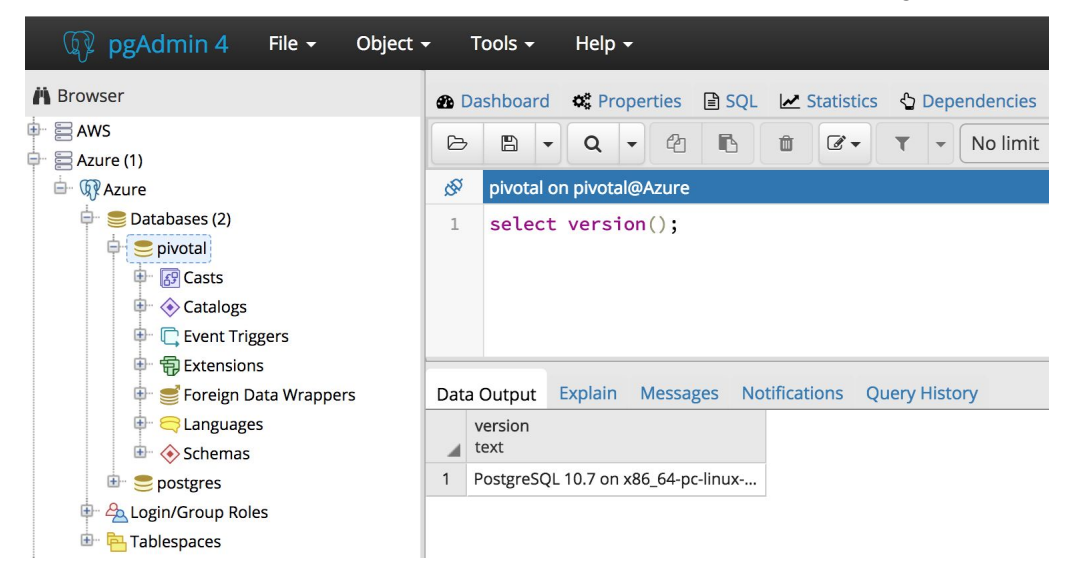

# <span id="page-6-1"></span>Pivotal Postgres Additional Features

### <span id="page-6-2"></span>**Backups**

A backup script runs via cron every day at 4:00 AM local time. A new complete database is created and stored in /var/lib/pgsql/10/backups. The script will maintain the 3 latest backups.

Both the location of the backup and retention are managed in /opt/pivotal/postgres/variable.sh. You can also change the schedule using crontab.

```
crontab -e
0 4 * * * source /home/pivotal/.bashrc;
/opt/pivotal/postgres/backup.sh > /home/pivotal/backup.log 2>&1 <
/home/pivotal/backup.log
```
<span id="page-7-0"></span>The backup log is stored in /home/pivotal/backup.log

#### MADlib

The analytical package MADlib is pre-installed and ready to use. More information about MADlib can be found here: <https://madlib.apache.org/>

#### <span id="page-7-1"></span>PostGIS

The spatial database extender is pre-installed and ready to use. More information about PostGIS can be found here: <https://postgis.net/>

#### <span id="page-7-2"></span>pgBouncer

This is a connection pooler that is included with Pivotal Postgres. This utility allows far greater connections to the database with less impact on resources. It is recommended to use pgBouncer instead of connecting directly to the database. More information on pgBouncer here: <https://pgbouncer.github.io/>

pgBouncer is configured to listen on port 5432 which is the default port usually used by Postgres. Postgres has been configured to listen on port 6432.

Authentication has been configured to use "md5" which is encrypted password. Create users and assign passwords in Postgres as normal and pgBouncer will authenticate users with the database passwords you set. Other authentication schemes such as LDAP can be configured with pgBouncer post-installation.

Pooling has been configured for "session" with max client connections of 100 and default pool size of 20. These settings can be changed but these defaults provide a good starting point for most installations.

Configuration for pgBouncer are located in /etc/pgbouncer/pgbouncer.ini and logs are in /var/log/pgbouncer/pgbouncer.log.

Lastly, the "bouncer" utility has been added to make it easier to start and stop pgBouncer.

<span id="page-8-0"></span>bouncer start

<span id="page-8-1"></span>Starts pgBouncer.

bouncer stop

<span id="page-8-2"></span>Stops pgBouncer.

bouncer pause

<span id="page-8-3"></span>Pauses pgBouncer.

bouncer resume

<span id="page-8-4"></span>Resumes pgBouncer.

# Additional Resources

#### <span id="page-8-5"></span>Installation Logs

Installation of Pivotal Postgres includes detailed logs using journalctl.

```
sudo journalctl -u pivotal
```
### Operating System Patches

<span id="page-8-7"></span>A simple script has been provided which updates the deployed VM to be updated with the latest patches. This script should be executed as root and can be found in /opt/pivotal/postgres/patch\_image/

# Version History

<span id="page-8-8"></span>Version 10.7

Initial release.